# СИСТЕМА ПЦН СО ВСТРОЕННЫМ МИКРОСЕРВЕРОМ **STAM-IRS**

stam-irs\_ru 05/15

ŤF

STAM-IRS предназначен для работы в качестве сервера пульта централизованного наблюдения STAM-2, позволяющего принимать данные, отправляемые по телефонной линии, через сеть Ethernet (TCP/IP) или сеть GSM (SMS и CLIP).

*Примечание: В течение 31 дня с момента установки программной части сервера ПЦН STAM-2 необходимо зарегистрироваться. По истечении этого срока программа сервера прекратить работу. Зарегистрироваться можно на сайте www.stam2.satel.pl или с помощью формы, приложенной к комплекту. Перешлите заполненную форму по факсу на номер +48 58 320 94 01. После регистрации компания SATEL отправляет лицензионный файл по указанному в форме e-mail адресу, или по почтовому адресу (в случае почтовой посылки). После установки лицензионного файла использование программы сервера будет возможно без ограничений по времени.*

# **1. Свойства**

- Энергоэкономная платформа INTEL ATOM, работающая как сервер данных и обеспечивающая связь с платами, принимающими события.
- Поддержка до 17 приемников событий:
	- − до 14 плат (телефонных или Ethernet) для установки в PCI-слот компьютера;
	- − до 3 модулей GSM, подключенных к COM-порту компьютера.
- 2 SSD-диска с низким потреблением мощности.
- 7'' ЖК-дисплей для локального управления сервером.
- Установленная операционная система WINDOWS 7 Embedded.
- Установленная и настроенная программа STAM-2.
- Возможность восстановления всей системы (вместе с заводской конфигурацией программы STAM-2) из запасной копии.
- Регулярная запись копии данных.
- Корпус для установки в серверную стойку 19".
- Возможность подключения монитора (DVI-разъем).
- Встроенный блок бесперебойного питания 13,8 В DC с максимальным выходным током 7 A и с возможностью подключения внешнего аккумулятора напряжением 12 В.
- Защита от короткого замыкания и перегрузки блока питания.
- Контроль состояния питания индикация аварии.

# **2. Описание**

*Примечание: Тип основной платы (телефонная или интернет) выбирает Клиент при покупке.*

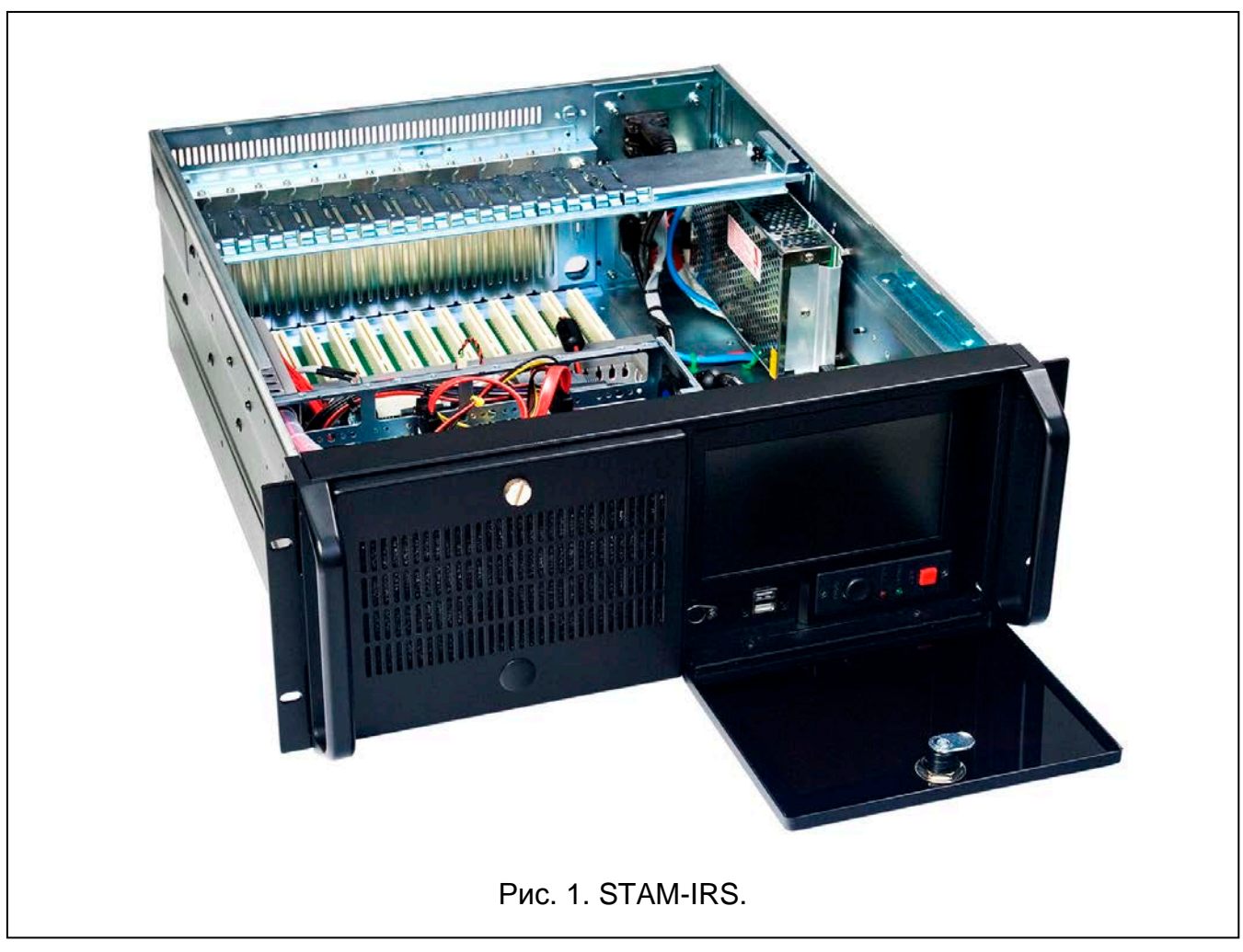

Пояснения к рисунку 2:

- 1 порт PS/2 для подключения клавиатуры;
- 2 2 порта USB 2.0;
- 3 ЖК-дисплей TFT 7";
- 4 кнопки $\blacktriangle \blacktriangledown$  для:
	- − прокрутки меню (прокрутка и выбор опции),
	- − включения выбранных функций;
- 5 кнопка **Menu**, позволяющая отображать параметры работы дисплея (яркость, контраст, язык меню, настройки изображения, синхронизация, горизонтальное или вертикальное положение изображения, автоматические настройки);
- 6 кнопка **Input**, позволяющая выбрать соответствующий драйвер для дисплея (для STAM-IRS необходимо выбрать VGA);
- $7$  кнопка  $\bigcup$  для включения / выключения дисплея;
- 8 кнопка для включения системы;
- 9 кнопка для сброса системы;
- 10 зеленый светодиод для индикации питания устройства;
- 11 зеленый светодиод для индикации работы диска.

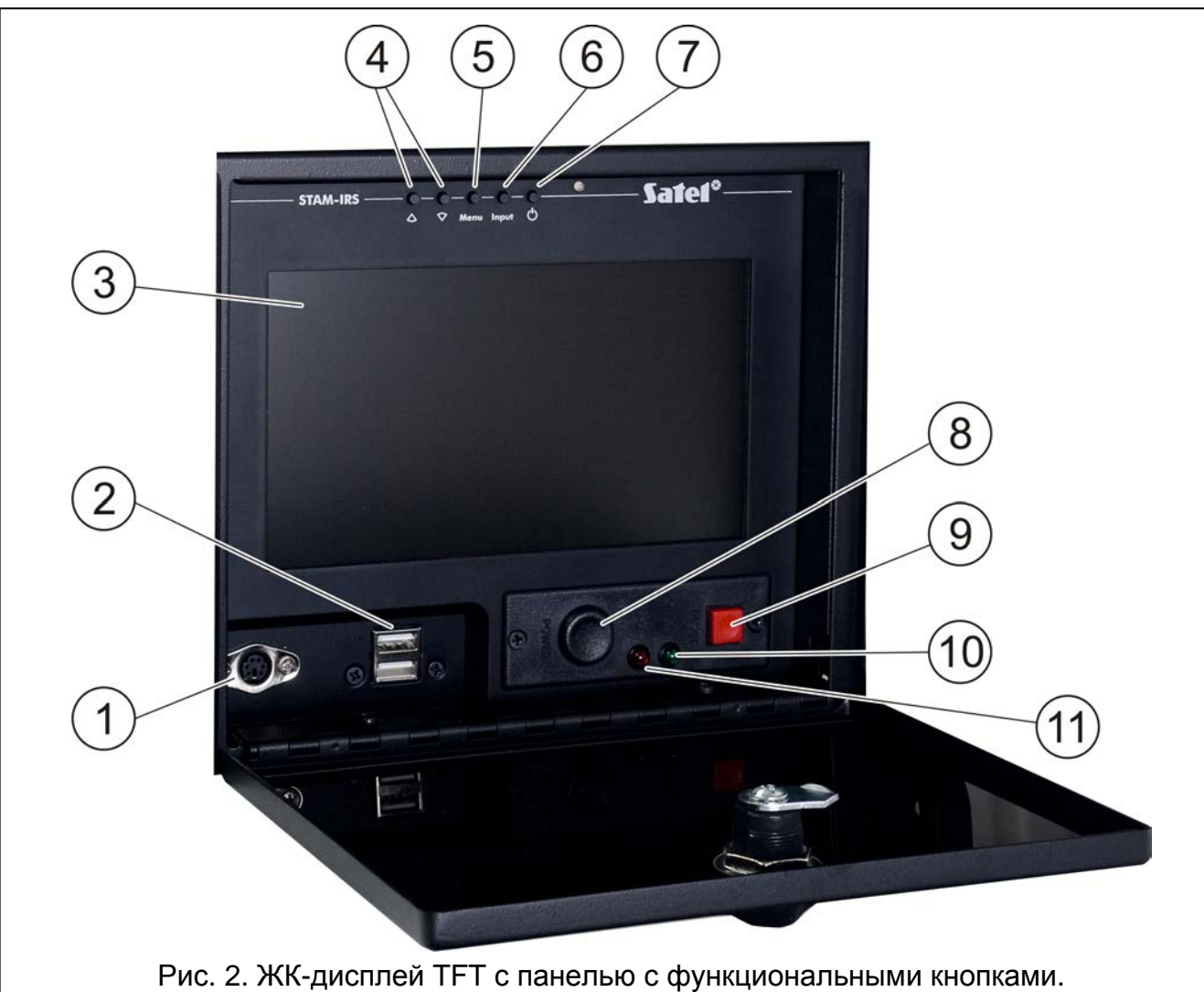

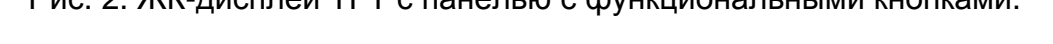

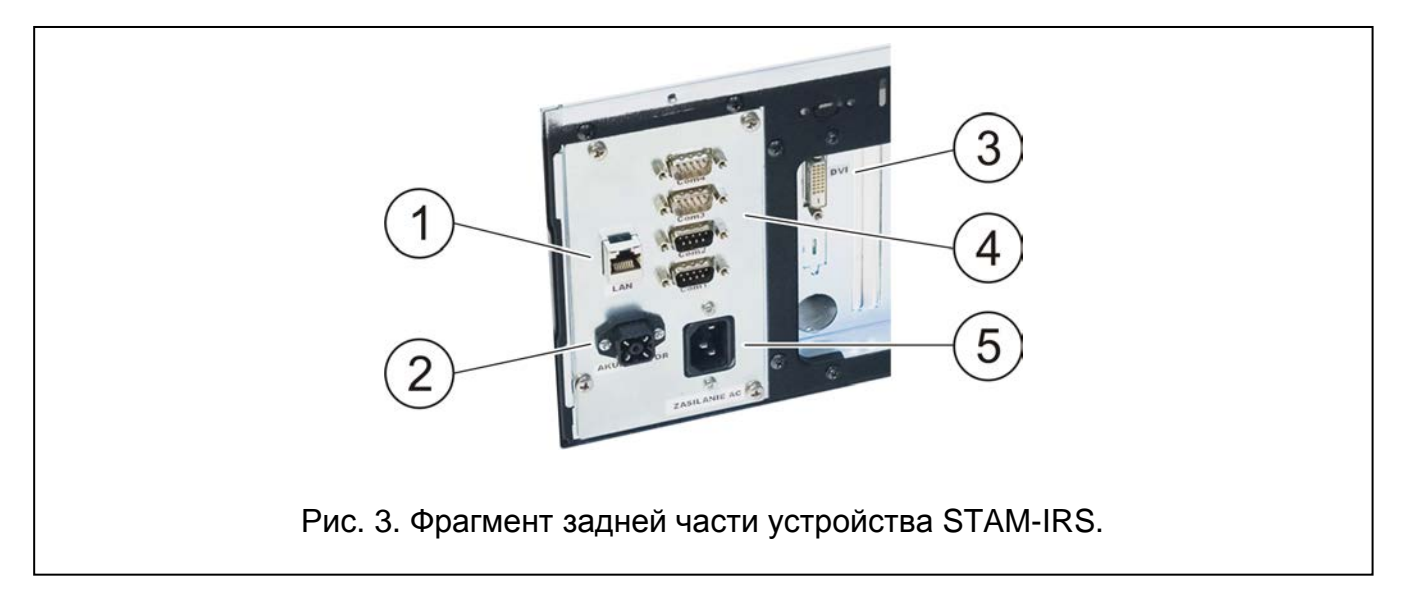

Пояснения к рисунку 3:

- 1 порт для поддержки локальной сети (LAN);
- 2 разъем для подключения внешнего аккумулятора напряжением 12 В;
- 3 DVI-разъем для подключения монитора (только цифровой сигнал);
- 4 4 COM-порта:
	- − 1 порт для подключения основной платы,
	- − 3 порта для подключения модулей GSM производства компании SATEL;
- 5 разъем для подключения питания 230 В.

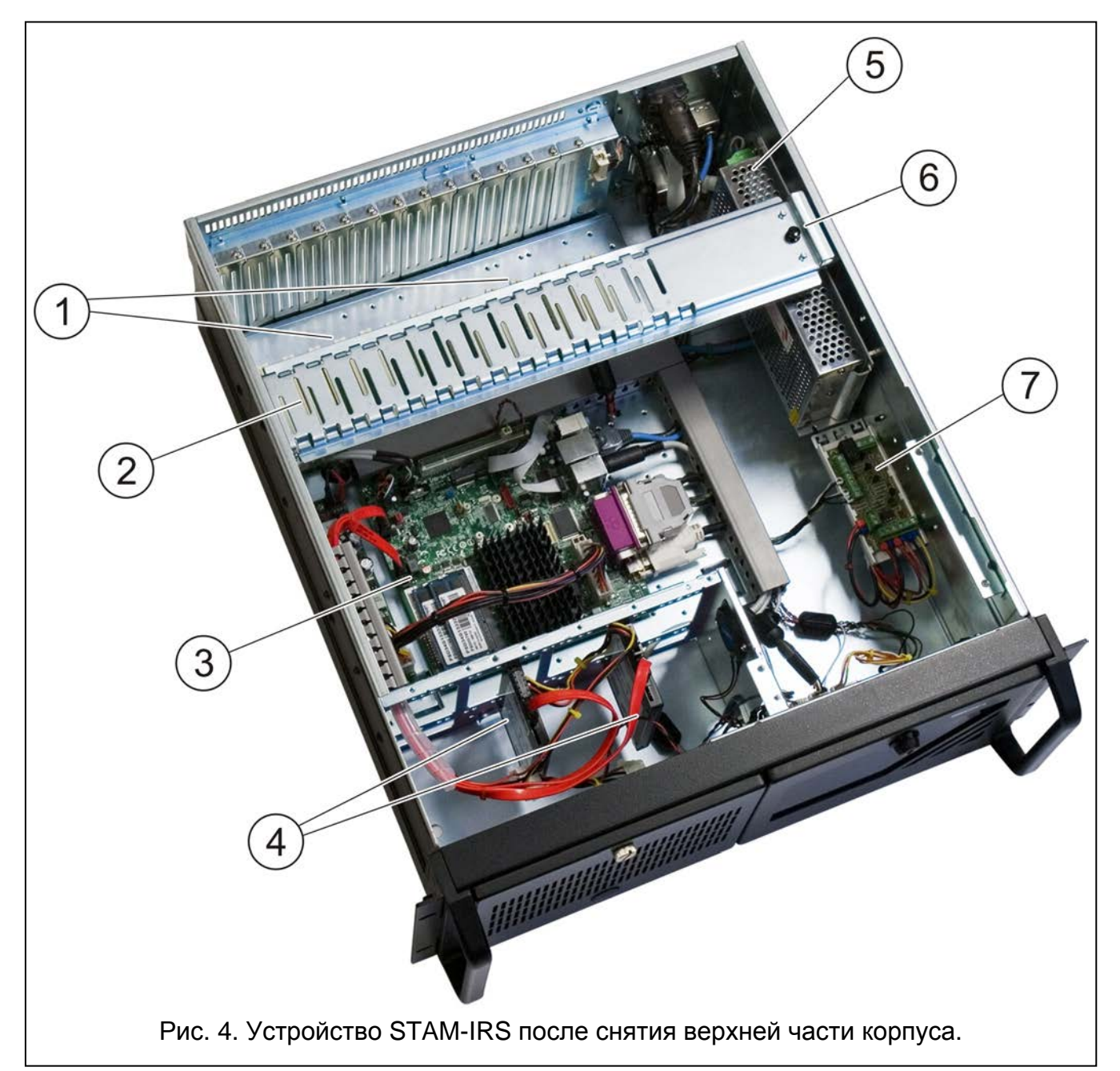

Пояснения к рисунку. 4:

- 1 14 PCI-слотов для подключения телефонных или интернет плат. В системе может работать от 14, соединенных между собой плат (1 основная плата и 13 плат расширения разного типа);
- 2 шина для фиксирования плат;
- 3 главная плата.
- *Примечание: Аппаратный защитный ключ установлен на главной плате компьютера. Следует помнить о том, что его нельзя снимать, то есть вынимать его из USB-порта. Его отсутствие в течение больше 30 минут отменит регистрацию ключа и ограничит*

*функциональность ПЦН. По истечении 2 недель после отмены регистрации ключа программа ПЦН прекратит работать.*

- 4 2 SSD-диска:
	- − основной для текущей работы устройства,
	- − резервный для хранения резервной копии главного диска;
- 5 блок питания 13,8 В DC с максимальным выходным током 7 A.

*Примечание: Встроенный блок питания уже настроен и приготовлен для работы в системе, поэтому не меняйте его установок.*

- 6 элемент, блокирующий металлическую шину (чтобы разблокировать, отодвиньте его вверх);
- 7 модуль, контролирующий работу блока питания. Светодиодная индикация:
	- − светодиод над клеммами FAC горит красным цветом, если есть питание AC;
	- − светодиод над клеммой FPS светодиод над клеммой есть питание DC;
	- − светодиод над клеммой FLB светодиод над клеммой, если напряжение аккумулятора выше 11,5 В.

Вместе с устройством STAM-IRS поставляются:

- ключи к крышке, закрывающей переднюю панель с дисплеем, для защиты от доступа неуполномоченных лиц,
- комплект кабелей, в состав которого входят: провод питания устройства, провода для подключения аккумулятора, кабель для подключения портов RS и кабели для подключения плат.

## **3. Первый запуск системы**

Перед первым запуском системы следует:

- 1. С помощью кабеля, поставляемого в комплекте, подключить разъем DB-9 основной карты к COM-порту.
- 2. В зависимости от типа установленной основной карты, подключить к ней телефонную линию или сетевой кабель.
- 3. К порту PS/2 или USB-порту, подключить клавиатуру.
- 4. К USB-порту подключить мышь.
- 5. К порту для подключения локальной сети (LAN) подключить сетевой кабель.
- 6. Подключить внешний аккумулятор.
- 7. Подключить питание к STAM-IRS с помощью, поставляемого в комплекте, кабеля.

## **4. Установка дополнительных модулей и плат**

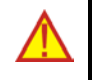

#### **Перед установкой дополнительных модулей и плат, следует выключить питание системы.**

Если необходимо подключить расширительные платы и модули GSM, то рекомендуется их устанавливать, соблюдая следующую очередность:

- 1. Выключите питание системы.
- 2. Установите адреса плат, которые должны быть дополнительно установлены.
- 3. Снимите верхнюю часть корпуса устройства.
- 4. Разблокируйте металлическую шину (на рисунке 4 она обозначена цифрой 2) и снимите ее.
- 5. Установите платы в PCI-слоты компьютера.
- 6. С помощью, подключенных к плате расширения, кабелей подключите к установленной плате очередную плату.
- 7. В зависимости от типа устанавливаемой платы, следует подключить к ее разъему телефонную линию, сетевой кабель либо, например, панель индикации.
- 8. Установите модули GSM (см. инструкцию на определенные модули).
- 9. Подключите модули GSM к остальным COM-портам с помощью соответствующих проводов. Для этого можно использовать кабели из комплекта производства компании SATEL DB9F/RJ-KPL.
- 10. Обратно установить металлическую шину и заблокировать ее.
- 11. Включите питание системы.

# **5. Настройка системы**

Для настройки системы STAM-IRS и обслуживания ПЦН предназначена программа STAM-2 Client. Программа добавляется к устройству бесплатно. Связь между программой и системой осуществляется локально или дистанционно. Подробная информация о настройке системы и о программе STAM-2 Client находятся в инструкции на ПЦН STAM-2.

# **6. Копирование базы данных**

В программе STAM-2 Client в окне «Конфигурация» во вкладке «Установки» можно активировать функцию для создания резервной копии базы данных. Для этого следует поставить галочку в поле «Актив.», создать соответствующий каталог, в котором должна сохраняться резервная копия, ввести путь доступа к исходному каталогу (главная база данных STAM-2) и к целевому каталогу (резервная копия базы данных на резервном диске), и определить, когда будет осуществляться запись данных. Благодаря этому в определенное время (ежедневно в определенное время или в выбранные дни) автоматически будет создаваться резервная копия базы данных. В случае аварии основного диска или потери базы данных резервная копия будет источником для восстановления базы.

## **7. Восстановление системы**

#### **7.1 Авария операционной системы**

В случае аварии операционной системы, следует:

1. Выключить устройство с помощью соответствующей кнопки и повторно его включить.

*Примечание: Дальнейшие действия следует осуществлять только с помощью клавиатуры, подключенной к STAM-IRS.*

- 2. В открывшемся системном окне, с помощью стрелок на клавиатуре выберите опцию «System Recovery». После этого появятся очередные этапы восстановления системы.
- 3. Когда появится поле «Recovery login», впишите «root» и нажать ENTER.
- 
- 4. В поле «Password» впишите «12345» и нажмите ENTER. Начнется процедура восстановления системы, которая может длиться в течение 30 минут.
- 5. После восстановления системы произойдет перезапуск компьютера.

Так как система будет восстановлена с заводскими установками, следует осуществить настройку сервера ПЦН и, подключенных к нему, приемников. Необходимо будет восстановить и базу данных ПЦН, используя резервную копию базы.

#### **7.2 Авария основного диска**

В случае аварии основного диска следует:

- 1. Выключить питание устройства.
- 2. Снять верхнюю крышку корпуса и отключить поврежденный диск.
- 3. В его место следует установить новый диск.
- 4. Повторно включить устройство.
- 5. В дальнейшем следует поступать таким же образом, как в случае аварии операционной системы (см.: Аварию операционной системы).

# **8. Техничные данные**

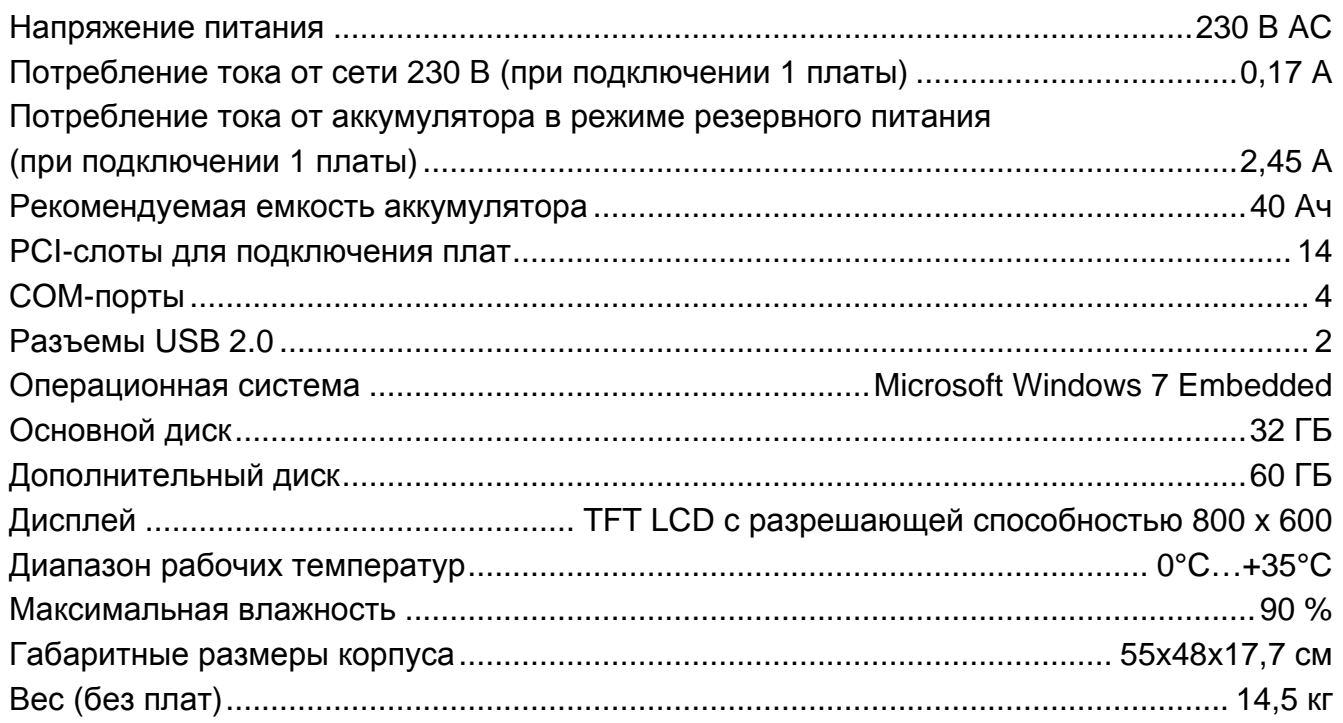

#### **Декларации соответствия находятся на сайте www.satel.pl/ce**

SATEL sp. z o.o. ul. Budowlanych 66 80-298 Gdańsk POLAND тел. + 48 58 320 94 00 www.satel.eu